# **PACFISH**

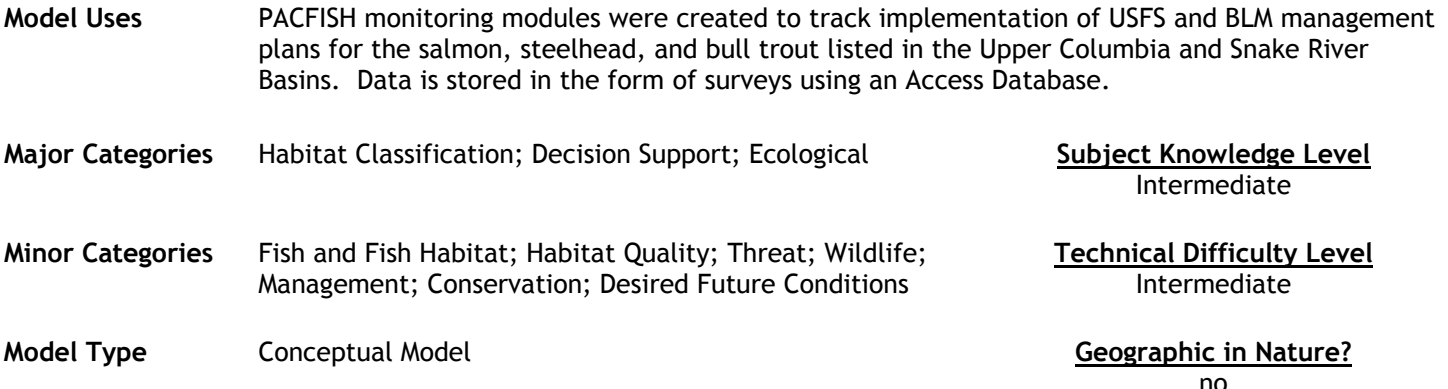

## **Abstract**

The PACFISH monitoring modules were created to track implementation of management direction for the USFS or the BLM Resource Management Plans for the salmon, steelhead, and bull trout listed in the Upper Columbia and Snake River Basins. Starting in 2003, PACFISH data will be entered into an Access Database in the form of surveys. Microsoft Access is a relational database management system for creating and storing client-server applications. This allows an individual to track information and thereby organize, retrieve and analyze the information on the database.

## **Future Developments** and the model of the Model Limitations **Model** Limitations

unknown unknown

## **Model Features:**

- Module Category 1: All USFS/BLM projects that are associated with any Riparian Habitat Conservation Areas (RHCA) that occurs entirely or partially within a 6<sup>th</sup> field HUC/sub-watershed containing Endangered Species Act (ESA) listed fish species (salmon, steelhead, bull trout) or designated or proposed critical habitat.
- Module Category 2: All USFS/BLM projects associated with any RHCA that occurs entirely or partially with a 6<sup>th</sup> field HUC/sub-watershed that does not contain ESA-listed fish species or designated or proposed critical habitat.
- Module Category 3: All USFS/BLM projects that do not occur within or influence RHCA's.

## **Required Data Types Model Outputs Model Outputs**

Data is entered into a survey format, below are some of the initial questions necessary in a survey:

- River, Field office and forest associated with the HUC
- Observers Name
- **Listed Fish**
- Actions within RHCA/Riparian
- Location-UTM
- Management type form
- Non-Compliance Information

Data can be viewed in 3 separate tables:

- Table **SVPRIM 1** contains Project ID Specific info regarding the project (ie. UTM'S, Category, etc.), Local Implementation Requirements, Standards and guides, and Fire Management.
- Table **SVPRIM2** contains: Rangeland Management.
- Table **SVPRIM5** contains: Minerals, Recreation, Timber Management, Riparian, Lands, Watershed Restoration, Fish and Wildlife, Non-Compliance, Roads

In order to obtain specific information from a series of records, records can be filtered and queries can be made of all records.

Reports can be made directly in access which contain 5 parts: (1) a report header which usually contains the title

of the report, and perhaps a picture or logo, (2) a page header which gives information about the data which comes afterwards, (3) detail (data from the tables), (4) a page footer, and (5) a report footer.

**Source**  US Forest Service Boise Aquatic Sciences Lab

**Source (URL)**  [http://www.fs.fed.us/rm/boise/teams/fisheries/pac\\_infish/pac\\_infishhome.htm](http://www.fs.fed.us/rm/boise/teams/fisheries/pac_infish/pac_infishhome.htm) 

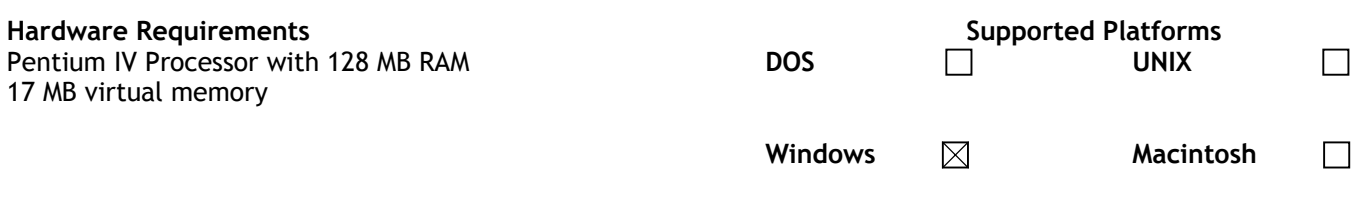

**Software Requirements** Microsoft Windows XP Microsoft Office 2000 Suite (includes Access)

## **Cost, Licensing and Availability**

The database is available for free. Installing the database can be achieved by visiting the web at the PACFISH/INFISH home: [http://www.fs.fed.us/rm/boise/teams/fisheries/pac\\_infish/pac\\_infishhome.htm](http://www.fs.fed.us/rm/boise/teams/fisheries/pac_infish/pac_infishhome.htm)